## TOPPERS 活用アイデア・アプリケーション開発 コンテスト

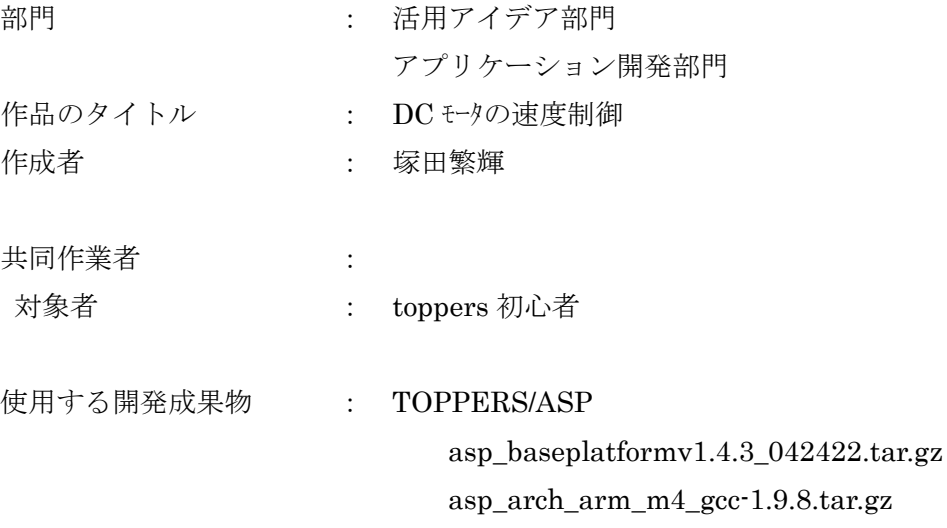

asp-1.9.3.tar.gz

目的・狙い

2022 年 6 月に toppers web セミナーを修了したので、受講した内容を修正し 「DC モータの速度制御」を実現する。

アイデア/アプリケーションの概要

2つのモータ軸をつないだ実験装置を使用する。

一方のモータは電圧を加えて回転させ、もう一方のモータは回転速度を検出するセンサ

として使う。指令電圧と逆起電圧が一致する様比例積分制御を用いる。

比例ゲイン、積分ゲインは、限界感度法とする。

- 1. main task :LCD タスクで指令電圧と逆起電圧の表示。
- 2. mainad\_task : 指令電圧を入力するタスク
- 3. sub\_task :モータ逆起電圧を入力するタスク
- 4.Mainp\_task :PWM タスク;偏差 3.3V で操作量が 100%になる速度 PI 制御 を行う。

1

1.動作環境

1-1.装置

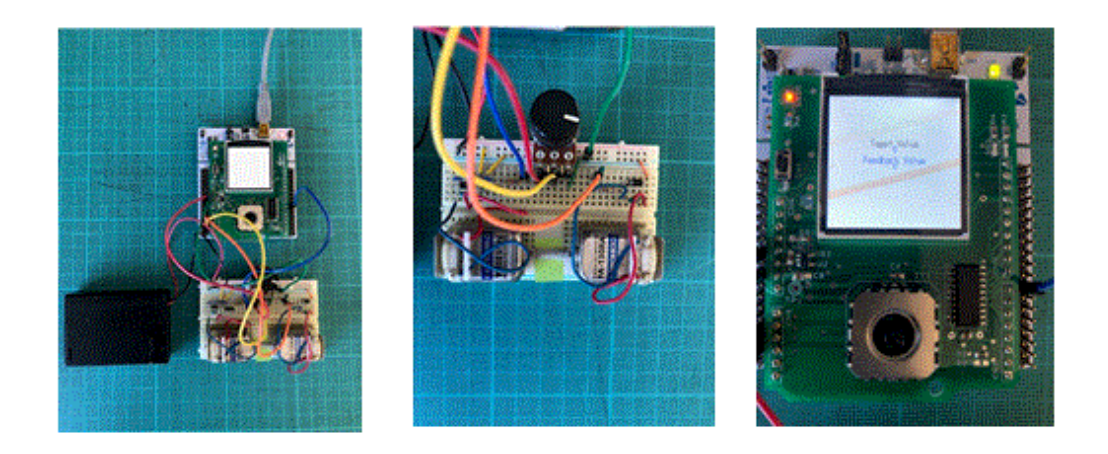

1-2.実験装置配線図 &実態配線図

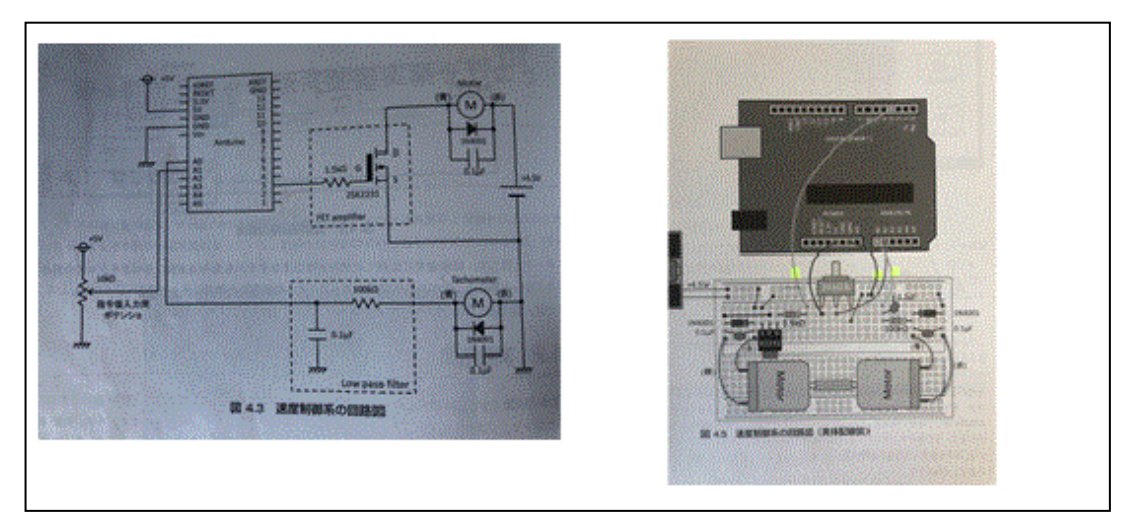

1-3.参考文献と実験装置の入手先 1)平田光男 著「Arduino と MATLAB で制御設計を始めよう」 2)実験装置は上記キットを購入。

2.開発環境

1) マイコンボード; stm32f401Nucleo

- 2)シールド;TEB002
- 3)TOPPERS/ASP asp\_baseplatformv1.4.3\_042422.tar.gz asp\_arch\_arm\_m4\_gcc-1.9.8.tar.gz asp-1.9.3.tar.gz
- 4))その他
- ・ST リンク
- ・エディタ;サクラエディタ
- ・ターミナルソフトウエア;Tera Term
- ・PDF リーダ
- 5.アプリを動作させるまでの手順
	- 1)手順 1
	- ・MAINAD タスクで指令電圧を入力
	- ・SUB タスクでモータ逆起電圧を入力(セミナーADC1 改造)

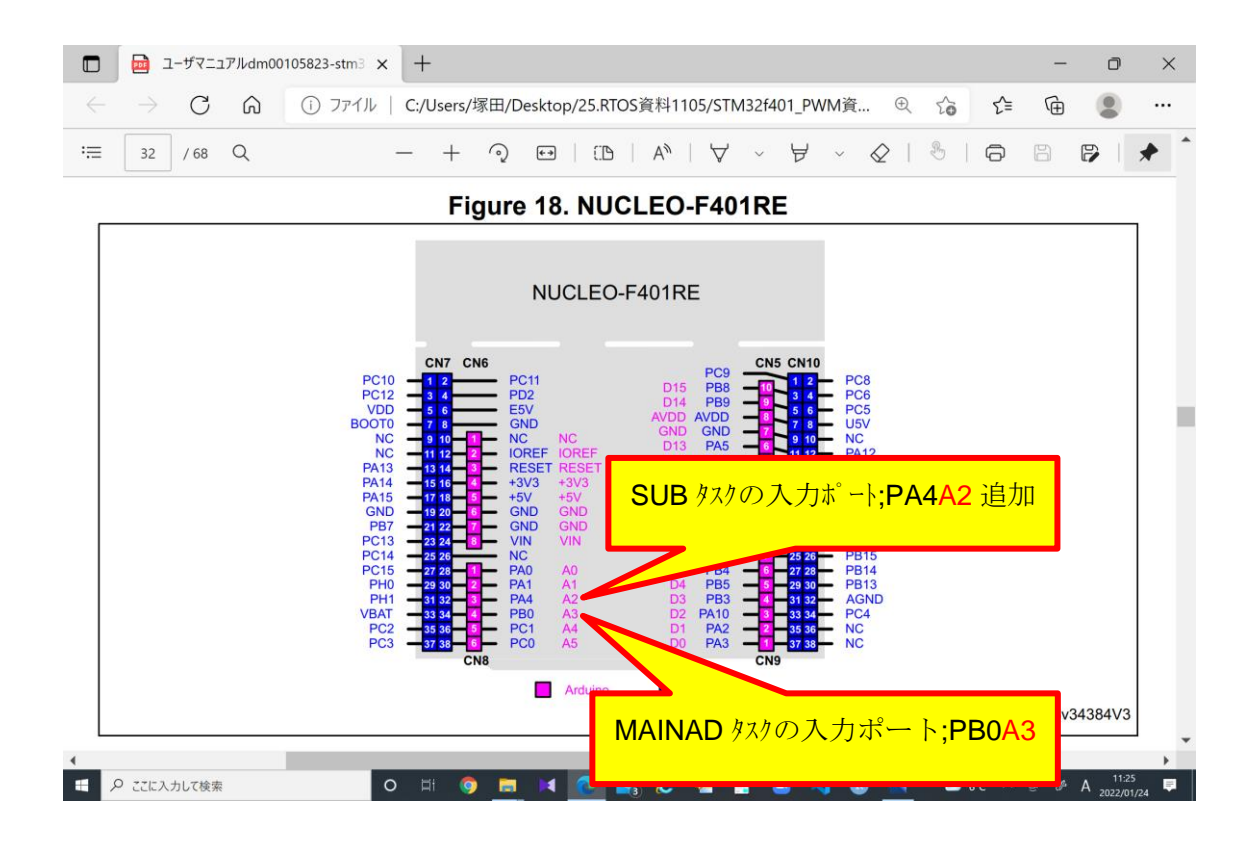

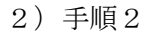

PWM ドライバを追加

Pwm.c の中に下記速度 PI 制御プログラム追加

```
・比例制御量 = 偏差*比例ゲイン
```
- •今回積分制御量 =偏差\*積分ゲイン+前回積分
- ・操作量=比例制御量+今回積分制御量
- ・前回積分量更新

```
・プログラム例
```
 $fi$ \_old =0;

for $(\cdot;\cdot)$ 

dly\_tsk(10); //220905

pwm\_stop(&htim1, TIM\_CHANNEL1\_ID);

twai\_sem(ADCDMA\_SEM, 10);

/\*220803\*/

```
ferror = vmcom - vscom;
fp= ferror * 0.2;
fi = ferror * 0.04 + fi old;
fpwm = fp + fi;
fi_old = fi;
sConfigOC.Pulse = (fpwm/3.3)*100;if(sConfigOC.Pulse > 100){
        sConfigOC.Pulse = 100;
}else if(sConfigOC.Pulse < 0){
        sConfigOC.Pulse = 0;
}
ercd = pwm_start(&htim1, &sConfigOC, TIM_CHANNEL1_ID);
if(ercd != E_OK){
        syslog_1(LOG_ERROR, "TIM1 channel1 error(%d) !", ercd);
        slp_tsk();
}
```
3)手順3

}

セミナーbase3の LCD\_TEXT3 に ADC1 追加版と PWM を追加。

- ・MAKEFILE の修正
- ・LCD\_text.cfg に ADC1.cfg と PWM.cfg との差分を追加。
- ・LCD\_text.c に指令電圧(Target Valuel)と逆起電圧(Feedback Value)を表示。
- ・注)ROM モードのビルド必須。

動画リンク

<https://photos.app.goo.gl/xWgeKUk4hSJmK5F1A>